#### **CITY OF PHOENIX**  REQUEST FOR QUALIFICATIONS

#### **INDEPENDENT CONSTRUCTION COST EVALUATION ON-CALL SERVICES**

**PROCUREPHX PRODUCT CATEGORY CODE:**

**912000000, 925000000 and 962580000**

**RFx Number: 6000001514**

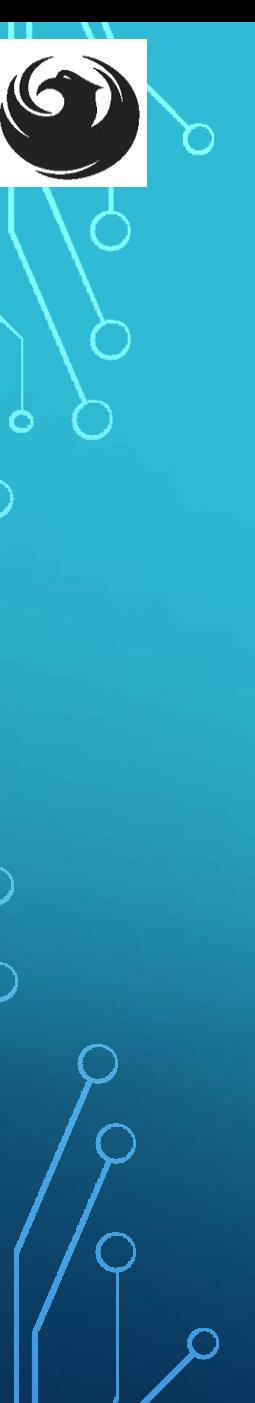

#### *City of Phoenix Representatives*

**Liz Blakley**, **Contracts Specialist II Point of Contact for Submittals and RFQ Questions** Office of the City Engineer [elizabeth.blakley@phoenix.gov](mailto:Elizabeth.blakley@phoenix.gov) (602)495-3654

**Darlene Helm, PE, Deputy Director** Water Services Department

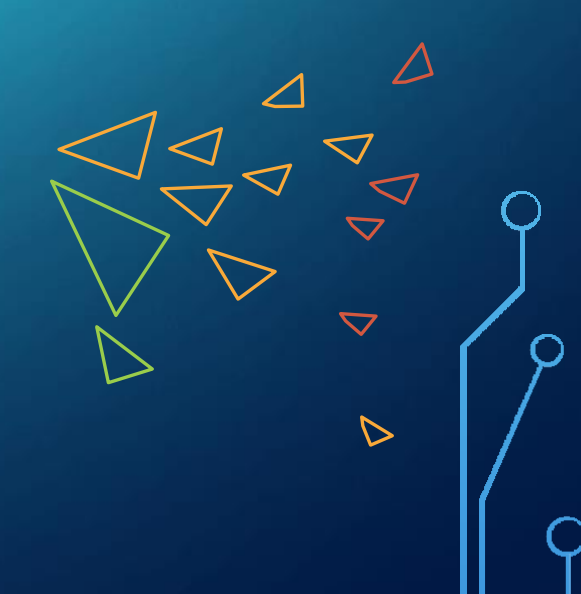

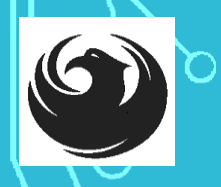

# *MEETING OVERVIEW*

#### **Agenda**

- □ Meeting Overview
- ❑ Vendor Registration and ProcurePHX
- ❑ Program Description & Scope of Work
- □ Evaluation Criteria
- ❑ Submittal Requirements
- ❑ Selection Process
- ❑ ProcurePHX and RFx Electronic Submittal
- ❑ Information Sheet
- ❑ Selection Schedule
- ❑ Questions

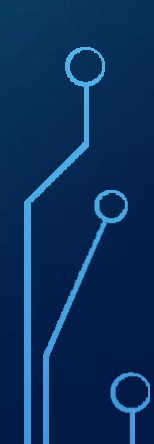

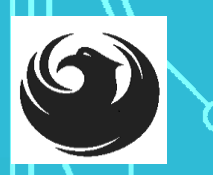

#### *MEETING OVERVIEW*

PowerPoint will be posted on: City of Phoenix's ProcurePHX system (**RFx: 6000001514**): **<https://eprocurement.phoenix.gov/irj/portal>** *AND posted on:* City of Phoenix's Procurement's website: **<https://solicitations.phoenix.gov/>** Click on respective project, then select one of the following: ■ RFQ ■ Notification (if applicable) ■ Submitter's Handbook – Step-by-step Guide to RFx *Submittals*

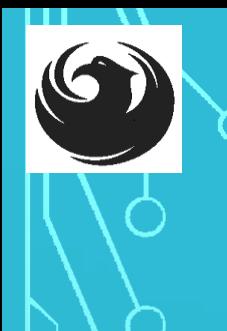

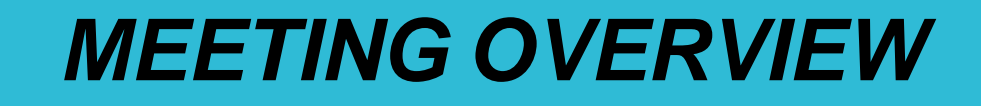

*It is your responsibility as a RFQ holder to determine, prior to submittal, if any Notifications have been issued.*

This is your **ONLY** opportunity to discuss this solicitation with City staff.

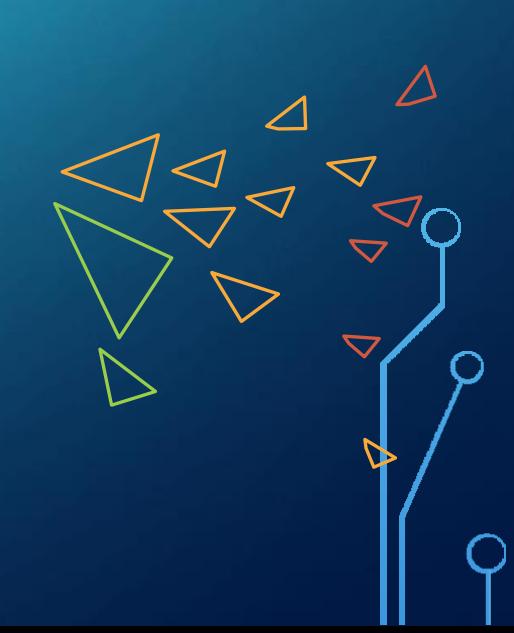

#### *VENDOR REGISTRATION*

All Firms **MUST** be registered in the Vendor Management System **PRIOR TO** submitting a Proposal

**New Firms** – After registering, the City will send an e-mail with a vendor **number** in approx. 2 days

Information on how to register with the City is available at:

**https:/[/www.phoenix.gov/finance/vendorsreg](http://www.phoenix.gov/finance/vendorsreg)**

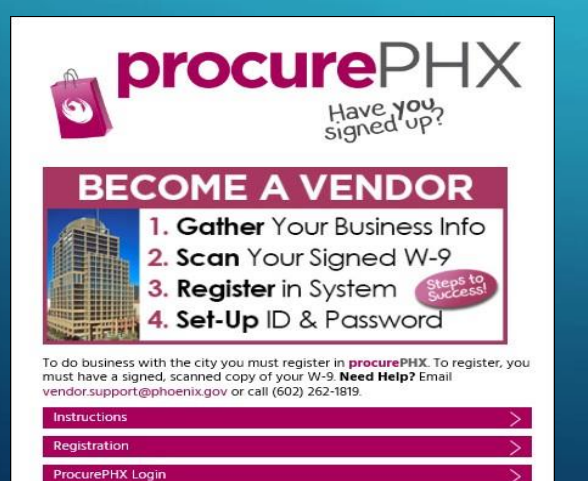

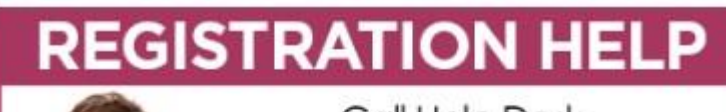

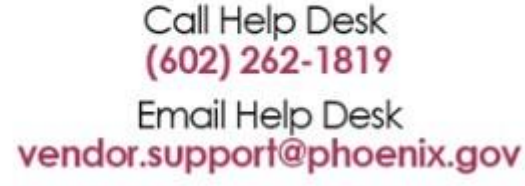

 $\blacktriangledown$ 

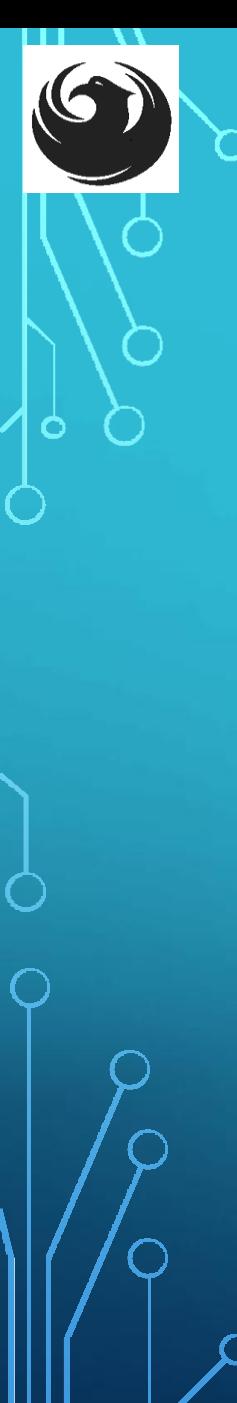

## *PROGRAM DESCRIPTION*

- ❑ The City of Phoenix is seeking up to three qualified consultant teams to provide independent construction cost evaluation services.
- ❑ Work will be conducted Citywide
- ❑ Estimated contract capacity for each firm: \$3,000,000
- ❑ Term: 3 years

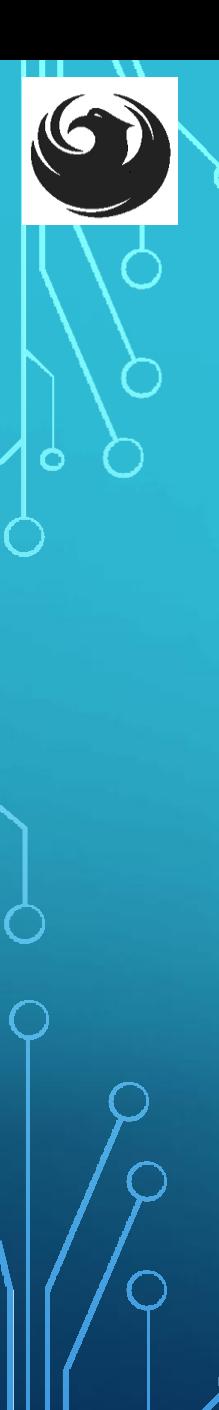

# *SCOPE OF SERVICES*

The qualified firms shall provide a variety of Cost Estimating Services on an as-needed basis. Such tasks include, but are not limited to:

• Preparing Programming/Design Concept Review (DCR) level estimates to determine project budgets.

• Preparing detailed construction estimates to be used for evaluating Contractor proposals for Construction Manager at Risk (CMAR) and Job Order Contracting (JOC) projects.

• Performing detailed quantity take-offs and providing quantity verifications.

• Evaluating Contractor proposals and providing support during negotiations for CMAR and JOC projects, change order requests, and claims.

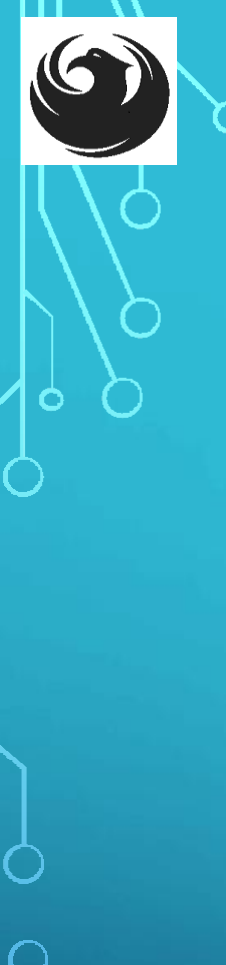

#### *SCOPE OF SERVICES - continued*

- Evaluating change order costs, analyzing schedule impacts, reviewing authorizations for time extensions and additional general conditions costs, with consideration to the City's contract requirement for calculating delays and damages.
- Conducting confidential market inquiries, consulting market indexes, and utilizing industry contacts for reporting to the City on current costs and availability or trends in labor, material, and equipment.
- Evaluating Value Engineering proposals and alternatives.
- Evaluating claims and providing support during settlement process.
- Reviewing impact and estimation of non-city utilities, or other agencies coordination.
- Preparing Constructability Review (CR) estimates to determine submitted proposal, bid package or development comparison budget accuracy.

#### **SCOPE OF SERVICES - continued**

• Evaluating plan quality, verification of plan callouts and quantities, review of missing items, quantity verification, unidentified conflicts on plans, conflicting information with plans, special provisions, and City of Phoenix Details.

• Comparison of site conditions and design plans to ensure actual field conditions are accurately depicted on the plans.

• Evaluating all aspects of a project scope, including the project plans, special provisions and identifying conflicts with contract documents.

• Recommending construction phasing and the relative costs associated with phasing options.

• Reviewing and checking project measurements and payment sections adequately address the scope of each bid item to ensure quantity take-off of major work items are valid.

# *QUESTIONS?*

 $\triangle$ 

 $\bigtriangledown$ 

 $\overline{\nabla}$ 

N

 $\triangleleft$  $\blacktriangledown$ 

 $\overline{\mathcal{C}}$ 

 $\sum_{i=1}^{n}$ 

 $\bigtriangledown$ 

# *QUESTIONS?*

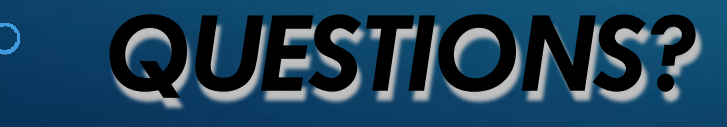

 $\overline{G}$ 

Ò

Ő

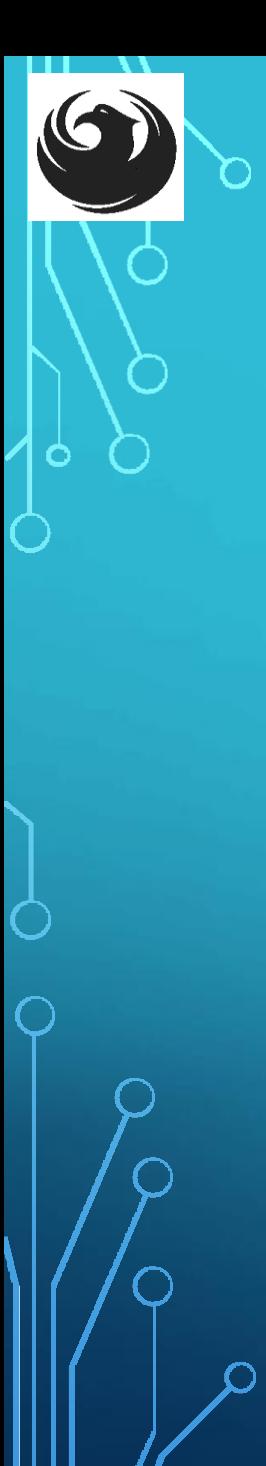

### *SOQ EVALUATION CRITERIA*

*Maximum number of Points is 1,021*

A. Experience of the Firm B. Experience of Key Personnel C. Project Management and Responsiveness D. Staffing Information for Key Personnel E. Reference Check

275 pts. 275 pts. 300 pts. 150 pts. 21 pts.

#### *SUBMITTAL REQUIREMENTS*

- ❖Submit One (1) page Information Sheet ❖Paper Size shall be 8½ " x11"; Font size no less than 10 pt.
- ❖Each page containing resumes, evaluation criteria, and additional content will be counted toward the maximum page limit
- ❖Pages that have project photos, charts and/or graphs will be counted toward the maximum page limit

#### *Maximum Page Count*

**10 pages** permitted

The following will **NOT** be counted in the Maximum Page Count:

- **❖ Front and back covers**
- ❖ Information Sheet
- ❖ Table of Contents
- ❖ Dividers (tabs)

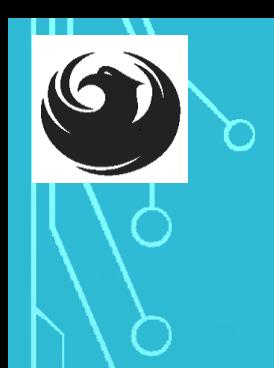

#### *GROUNDS FOR DISQUALIFICATION*

❑Failure to submit electronically through the ProcurePHX online portal by the due date and time ❑Violating "Contact with City Employees" policy

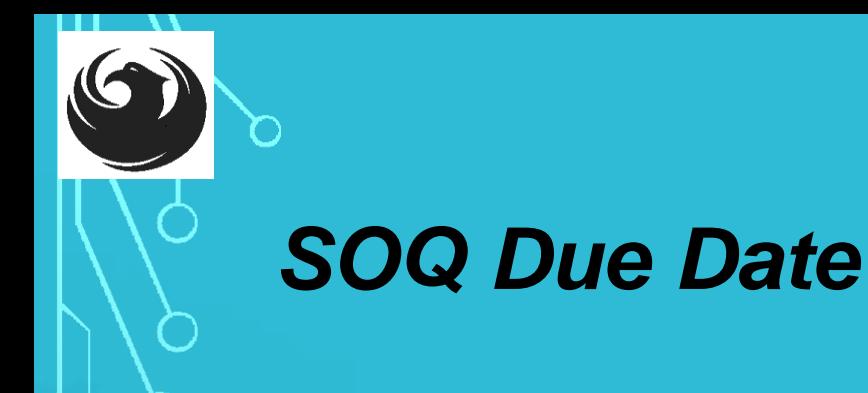

#### **SOQ are due at 12:00PM Phoenix Time. On December 15, 2023**

**Please make sure that you submit early, in case you encounter an issue with submitting.** 

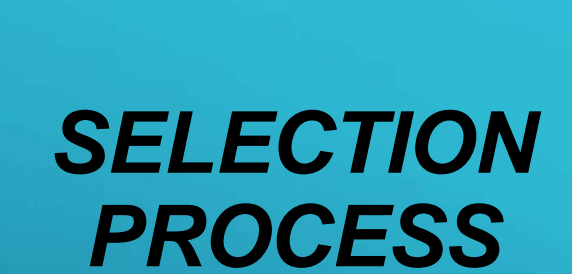

- Each SOQ will be evaluated according to the evaluation criteria in the RFQ
- Up to 3 firms will be selected
- Contracts will be executed upon completion of negotiations of contract terms and City Council approval

# *QUESTIONS?*

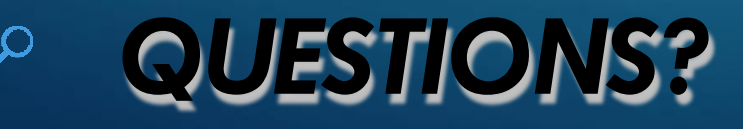

 $\mathcal{S}$ 

Ò

Ő

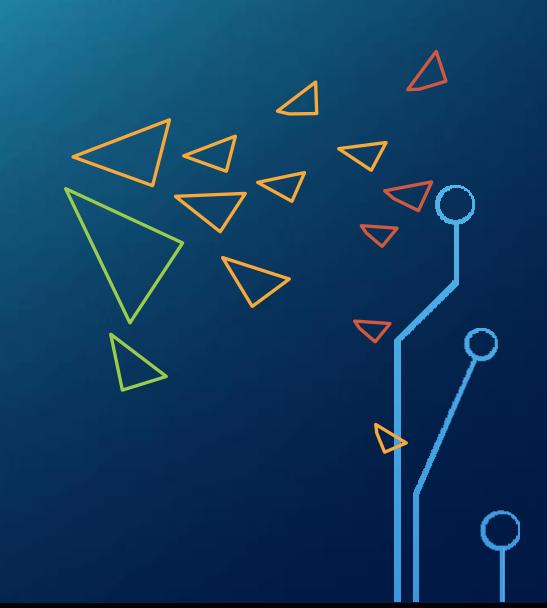

# procureP Have Joy

# **RFX HINTS & TRICKS**

**BRIEF OVERVIEW FOR ONLINE SUBMISSIONS**

## *RFX OVERVIEW*

- Registration
- Login
- Viewing Solicitations
- Subscribe to Notifications
- Uploading SOQ
- Submitting SOQ
- Checking Response Status
- Editing Response
- Questions

#### *ARE YOU REGISTERED ON PROCUREPHX?*

All Firms MUST be registered in the Vendor Management System **PRIOR TO** submitting a Proposal. New firms should allow approximately 2 days to receive an email with vendor number.

If your firm is already registered with the City of Phoenix's ProcurePHX system, visit **https://eprocurement.phoenix.gov/irj/portal** to login and access the electronic solicitation

Product Category Code is: **925000000** RFx (Event) Number is: **6000001514** Note: The **VENDOR NUMBER** is to be included on the cover of the Statement Of Qualifications

# *LOGIN*

#### Log in to ProcurePHX portal:

**[https://eprocurement.phoen](https://eprocurement.phoenix.gov/irj/portal) ix.gov/irj/portal**

Select RFx and Auctions tab on the top Ribbon

*You will be taken to the RFx Overview (Event) Page*

![](_page_21_Figure_5.jpeg)

Thank you for your interest in becoming a vendor in tho As a Vendor Administrator for your company you have

## *FINDING SOLICITATIONS / RFX ELECTRONIC SUBMITTALS*

![](_page_22_Picture_101.jpeg)

Click the **Refresh** Button on the RFx Overview (Event) Page to see the most current information.

Find the solicitation you'd like to view from the list, by RFx (Event) Number.

For this solicitation, your RFx (Event) Number is: **6000001514**

## *VIEW SELECTED SOLICITATION*

- 1. Click the gray box next to the RFx (Event) Number you'd like to view. Then,
- 2. Click **Display Event**

This will open a new window to view the selected RFx

 $\bigcirc$ 

*If you don't see the new window, check your POP-UP BLOCKER.* 1

![](_page_23_Picture_111.jpeg)

#### *WOULD YOU LIKE UPDATES ON THIS SOLICITATION?*

![](_page_24_Figure_1.jpeg)

Update your **Participation Status** accordingly

1. Click Participate. *This will ensure you to get email notifications regarding your RFx Event, i.e. Notifications, New Attachments.*

2. Review **RFx Information**  Tab for Start/Due dates/ Title of Solicitation

# *DO YOU WANT TO SUBMIT FOR THIS SOLICITATION?*

1. Click **Create Response**

2. Review **Notes and Attachments** Tab for the RFQ, Pre-**Submittal** Presentation, Attendance Sheet, and Notifications, etc.

![](_page_25_Picture_3.jpeg)

# *HOW TO UPLOAD YOUR SOQ*

![](_page_26_Picture_89.jpeg)

- 1. Attach SOQ by clicking **Add Attachment**, there will be a separate  $\circ$ pop up window
- 2. Click **Browse** in the pop up window to navigate to the desired attachment document

![](_page_26_Picture_90.jpeg)

## *ADDING AN ATTACHMENT*

les a

![](_page_27_Picture_98.jpeg)

# *DOUBLE CHECK & SUBMIT*

1. Click the **CHECK** button to ensure no system errors

2. Click the **SUBMIT** button to submit your RFx response

![](_page_28_Figure_3.jpeg)

# *RFX RESPONSE SUBMITTED*

- 1. You will see a RFx response message that your response was submitted. No email notification will be sent.
- 2. Confirm you have the **required number of attachments** listed, as outlined in the RFQ.
- 3. Click Close, and return to the RFx Overview (Event) Page.

![](_page_29_Figure_4.jpeg)

2

# *CHECKING THE RESPONSE STATUS*

- 1. Click **Refresh** on the RFx Overview (Event) Page.
- 2. Locate the desired RFx (Event) Number, and scroll to the right.
- 3. Your Response Status should display '**Submitted'.**

Note: A Response Status of **In Process**, or **Saved** indicates you are still in edit mode, and need to complete a step(s) before the system will update your RFx response to **Submitted**.

![](_page_30_Picture_145.jpeg)

![](_page_31_Picture_0.jpeg)

# *HOW TO EDIT YOUR SUBMISSION*

The RFx Overview (Event) Page is also where you can find your saved RFx response.

Locate the desired RFx (Event) Number, and scroll to the right. You will see your RFx response number shown as a hyperlink.

Click on the hyperlink, a new window will pop up to allow you to edit your RFx response.

![](_page_31_Picture_120.jpeg)

## *FREQUENTLY ASKED QUESTIONS*

When I submit, what does the **red** circle mean?

• Error on page and nothing will be submitted

When I submit, what does the **yellow** triangle mean?

When I submit, what does the **green** square mean?

• Typically a time zone error, information will still be submitted

• Verify information is correct and click submit

RFx Version Number

#### **Create RFx Response** Read Only Print Preview Check Close Save Export Import Questions Submit Line 0002: Attribute Did you provide a response? is mandatory; maintain attribute value Line 0003: Attribute Did you provide a response? is mandatory; maintain attribute value Line 0004: Attribute Did you provide a response? is mandatory; maintain attribute value Line 0005: Attribute Did you provide a response? is mandatory; maintain attribute value Time zone MSTAZ is not valid in country US (several possibilities) - Display Help RFx Response Number 7000000157 Status In Proce **RFx Number 6000000583**

RFx Response Version Number Active Version

![](_page_33_Picture_0.jpeg)

*Do NOT include any other information*

![](_page_34_Picture_0.jpeg)

#### **PROCUREMENT WEBPAGE [HTTPS://SOLICITATIONS.PHOENIX.GOV/](https://solicitations.phoenix.gov/)**

- Project-specific RFQs, Notifications, "CIP Submitters RFX Handbook", Sign-in Sheets, PowerPoint Presentations
- Link to "Tabulations, Awards and Recommendations" web page

City of Phoenix Solicitations Tabulations, Awards, and Recommendations

#### **Solicitations**

The City of Phoenix is committed to the principles of open competition and fairness for the procurement of goods and services. Working with customers, the City strives to ensure that our community receives the best value for the tax dollars that are expended.

The following is a list of all formal solicitations estimated to cost \$100,000 or more available for open competition. The list is inclusive of all formal solicitations issued by all City Departments for goods and services and for A.R.S Title 34 professional and construction services through the Office of the City Engineer. Please read the solicitation for submission instructions and requirements.

For information about the results of recent solicitations, visit the Tabulations, Awards, and Recommendations web page

Search and Filter Options:

Search for Solicitation by:

Limit to NIGP...

◉ Number ○ Title ○ Department ○ NIGP Code

All

Solicitation number "contains" searched term

![](_page_34_Picture_15.jpeg)

![](_page_34_Picture_16.jpeg)

 $\checkmark$ 

Clear

#### **[HTTPS://WWW.PHOENIX.GOV/STREETS/PROCUREMENT-OPPORTUNITIES/](https://www.phoenix.gov/streets/procurement-opportunities/)**

![](_page_35_Picture_78.jpeg)

#### **Consulting & Construction For Capital Improvement Programs**

Design and Construction Procurement coordinates the contracting process for capital improvement projects using Design-Bid-Build, Job Order Contracting, Design-Build, and Construction Manager at Risk project delivery methods. The section handles all aspects relating to the contracting process from advertisement through contract award and execution under A.R.S. Title 34 and the direction of the City Engineer.

\*EFFECTIVE MONDAY, MARCH 11, 2019 ALL DESIGN AND CONSTRUCTION PROCUREMENT WEB PAGE LINKS NOW DIRECT TO THE MAIN CITY OF PHOENIX **SOLICITATIONS PAGE.** 

Current Opportunities - Request for Qualifications, project plans, and specifications for projects that are currently available, as well as project amendments,

notifications, plan holders list, pre-bid or pre-submittal sign-in sheets and PowerPoint presentations.

Project Interviews - Firms recently short-listed to participate in interviews for professional services and construction opportunities, as well as firms short-listed for 2-Step procurement processes.

Bid Results and Project Selections - Preliminary and final bid results are for Design-Bid-Build procurement opportunities. Preliminary bid results do not reflect the responsiveness or responsibleness of any received bids. Project Selections identify firms to be awarded professional services and construction opportunities with the City.

Subscribe to Procurement Newsletter - Register to be on the distribution list for the free weekly newsletter that advertises design and construction opportunities.

In an effort to decrease paper costs, Design and Construction Procurement will place all construction plans, specifications, and addendum/notifications on the City of Phoenix website for downloading. Interested parties can download the information and print at their own offices or copy the information to a disk and take to any reprographics company of their choice.

**Other Useful Resources** 

Protest Policy

Procurement Newsletter

Submitter's Handbook

**Submit Protest to City Clerk** 

Submitter's Handbook

**Public Records Request** SBE/DBE Directory

#### *QUESTIONS AFTER TODAY?*

![](_page_36_Figure_1.jpeg)

Email all questions to: **elizabeth.blakle[y@phoenix.gov](mailto:Tonja.Lepur@phoenix.gov)** Or call: 602-495-3654

Reference **RFx 6000001514** in your email subject line

*Thank You for Attending!!!*